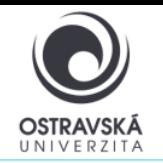

#### **K čemu je to dobré?**

Pomocí VPN se připojíte do sítě Ostravské univerzity, jako byste byl přímo připojen ve své pracovně nebo učebně OU, ať už jste kdekoliv. Máte tak přístup k službám OU, které nemusí být dostupné přímo z internetu.

#### **Pro koho je služba k dispozici?**

Služba je k dispozici pro všechny studenty i zaměstnance Ostravské univerzity a pro externí uživatele, kteří potřebují mít přístup k síti Ostravské univerzity.

#### **Jak se mohu připojit?**

Uživatelé mohou využít VPN připojení pomocí SSL-VPN klienta FortiClient. Po nainstalování klienta FortiClient do svého zařízení dostane Vaše zařízení přidělenou IP adresu sítě OU.

#### **Odkaz ke stažení**

<https://www.fortinet.com/support/product-downloads#vpn>

#### **Parametry pro nastavení**

Jako název (VPN Name) zadejte: VPN OU, typ VPN zvolte: SSL VPN

Remote gateway address, zadejte: vpn.osu.cz

Username: zde zadejte své přihlašovací jméno, obvykle shodné s přihlašovacím jménem do portálu.

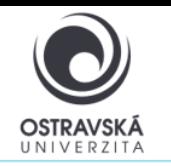

#### **PODROBNÝ POPIS INSTALACE A NASTAVENÍ**

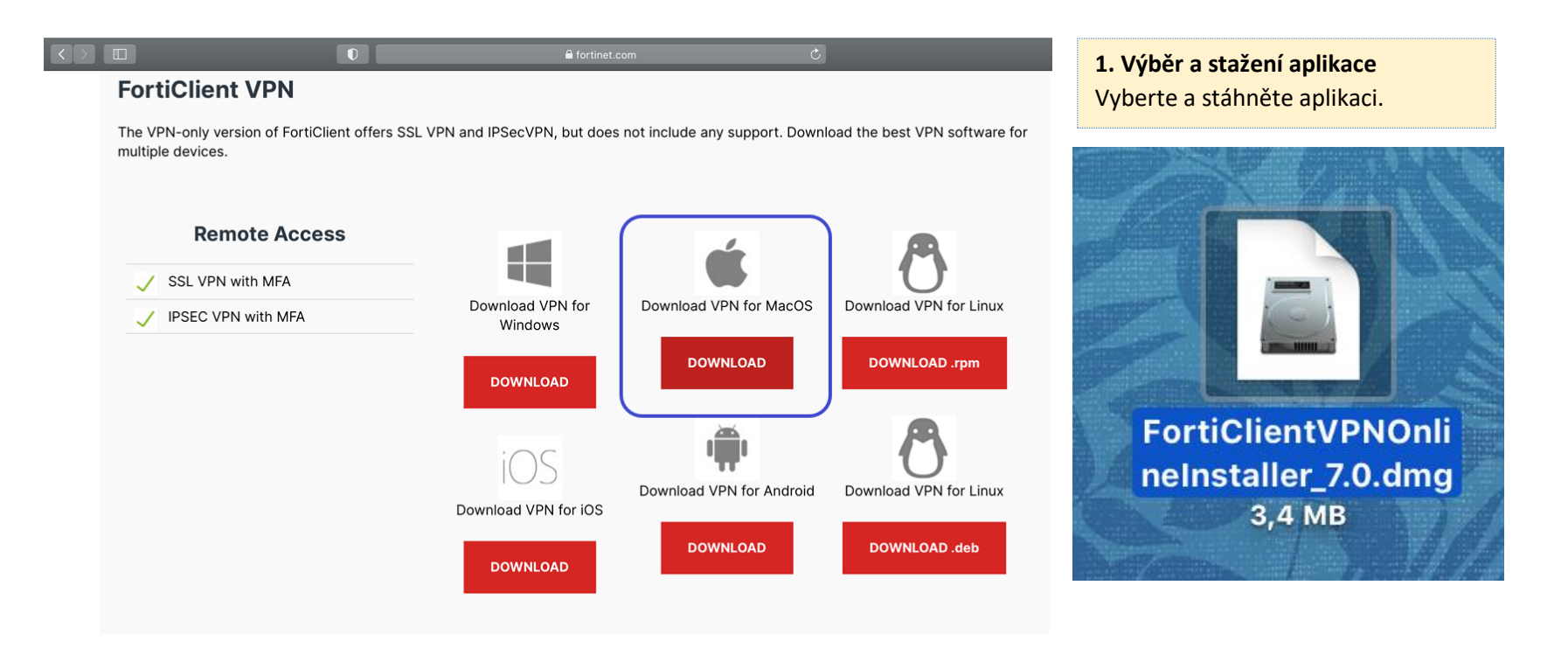

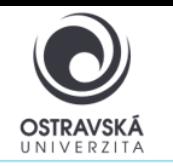

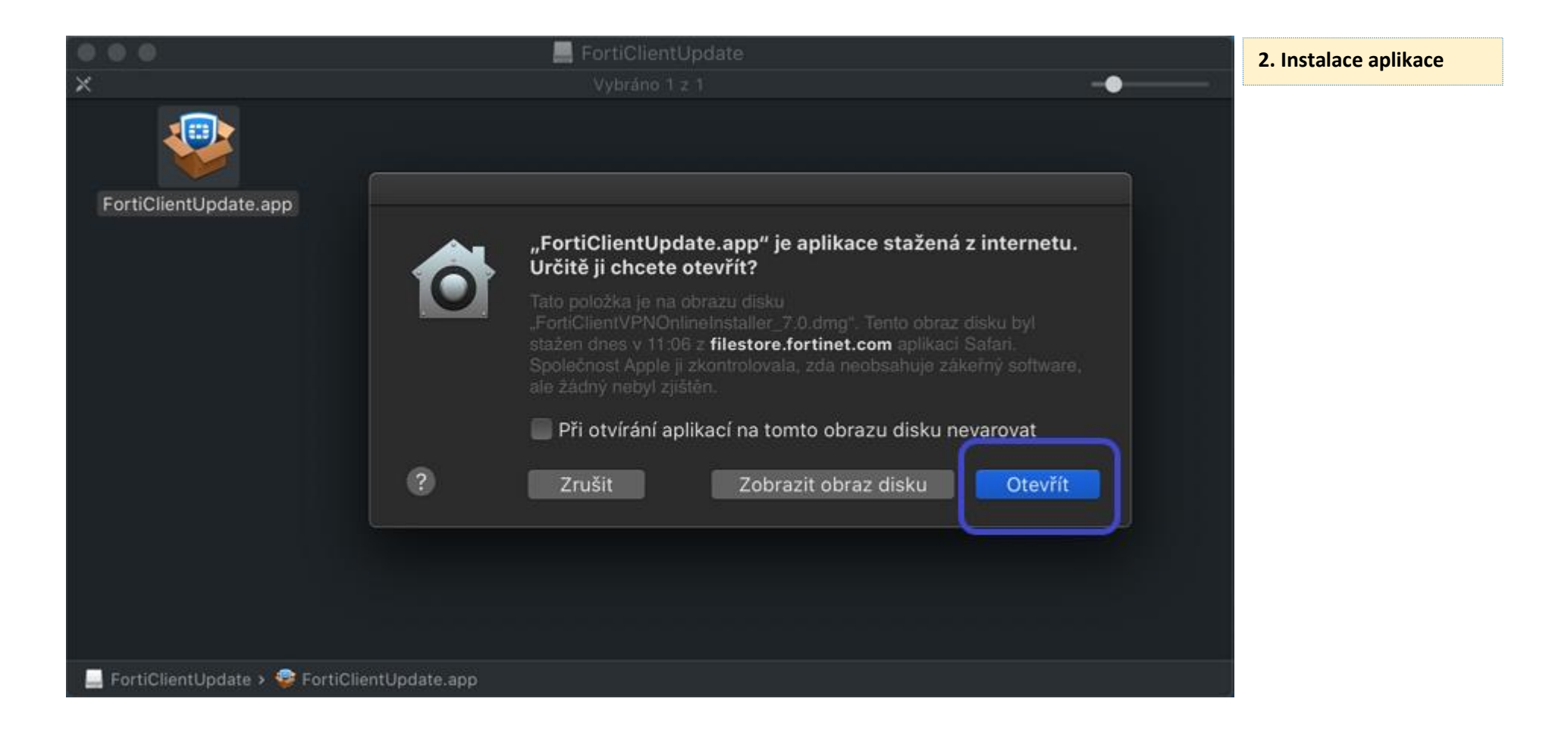

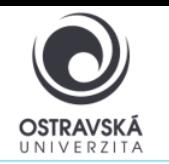

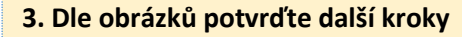

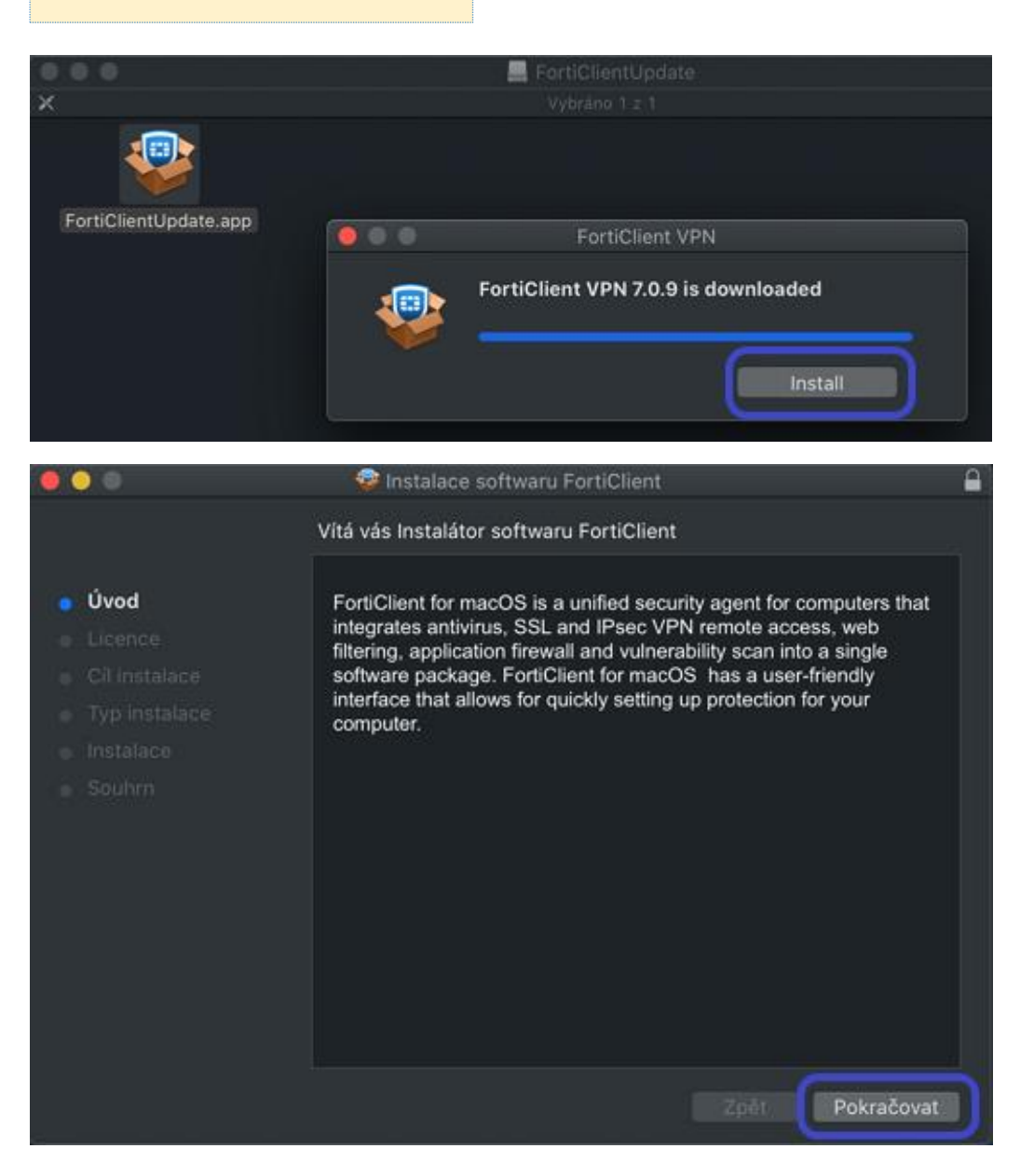

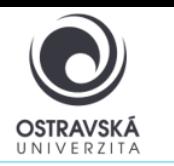

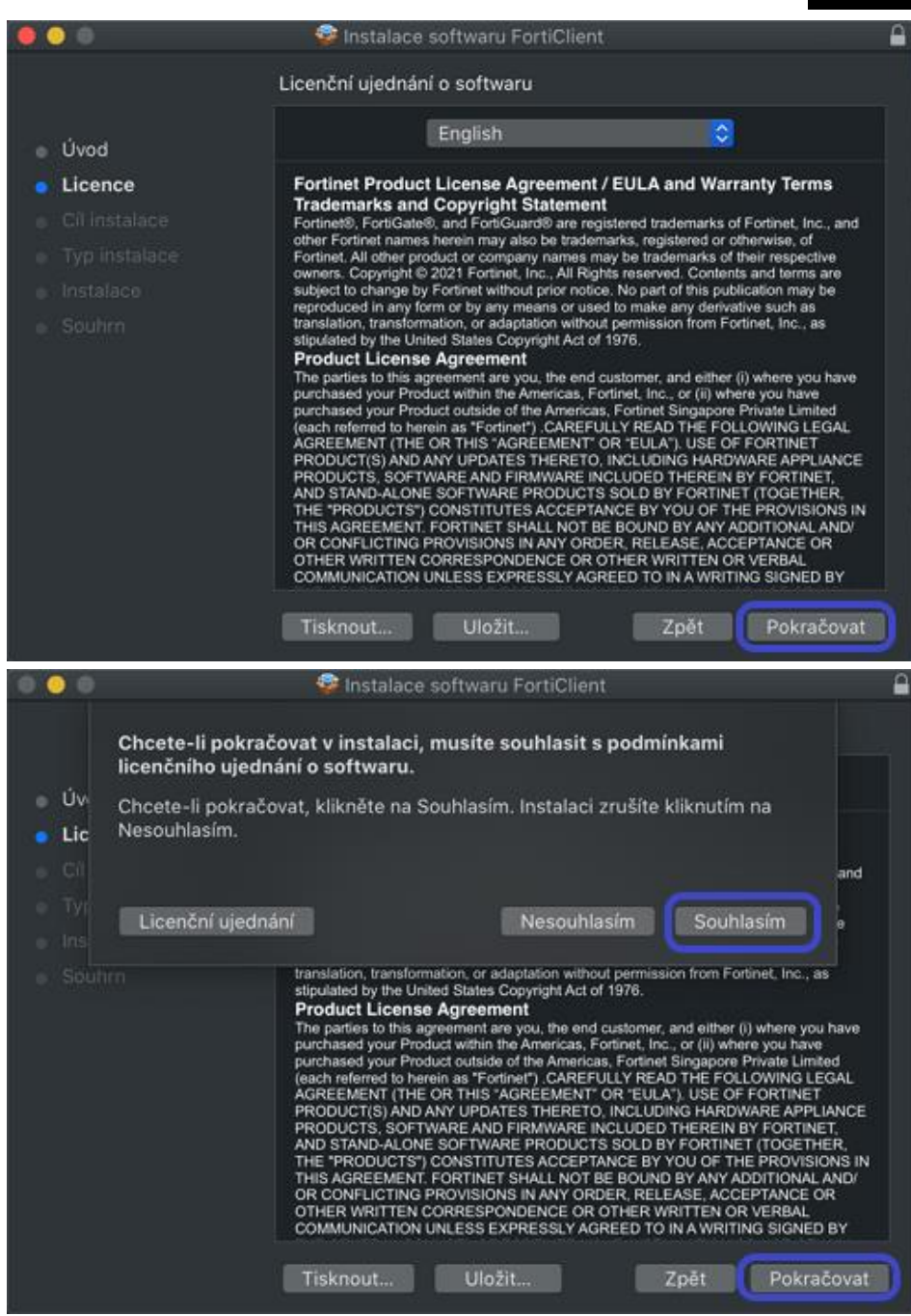

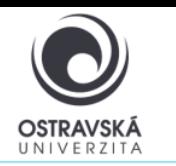

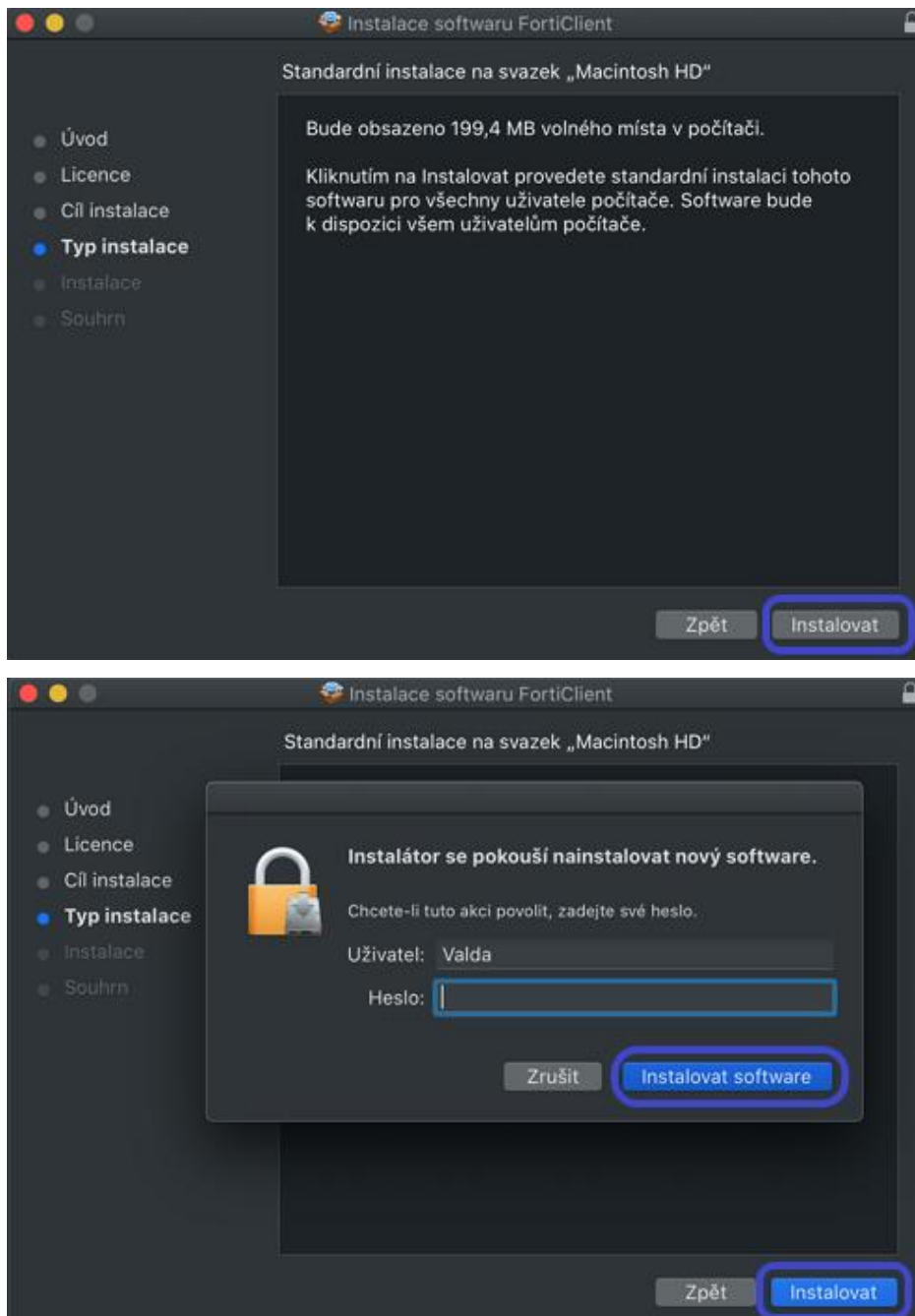

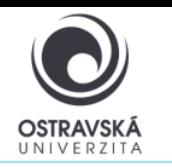

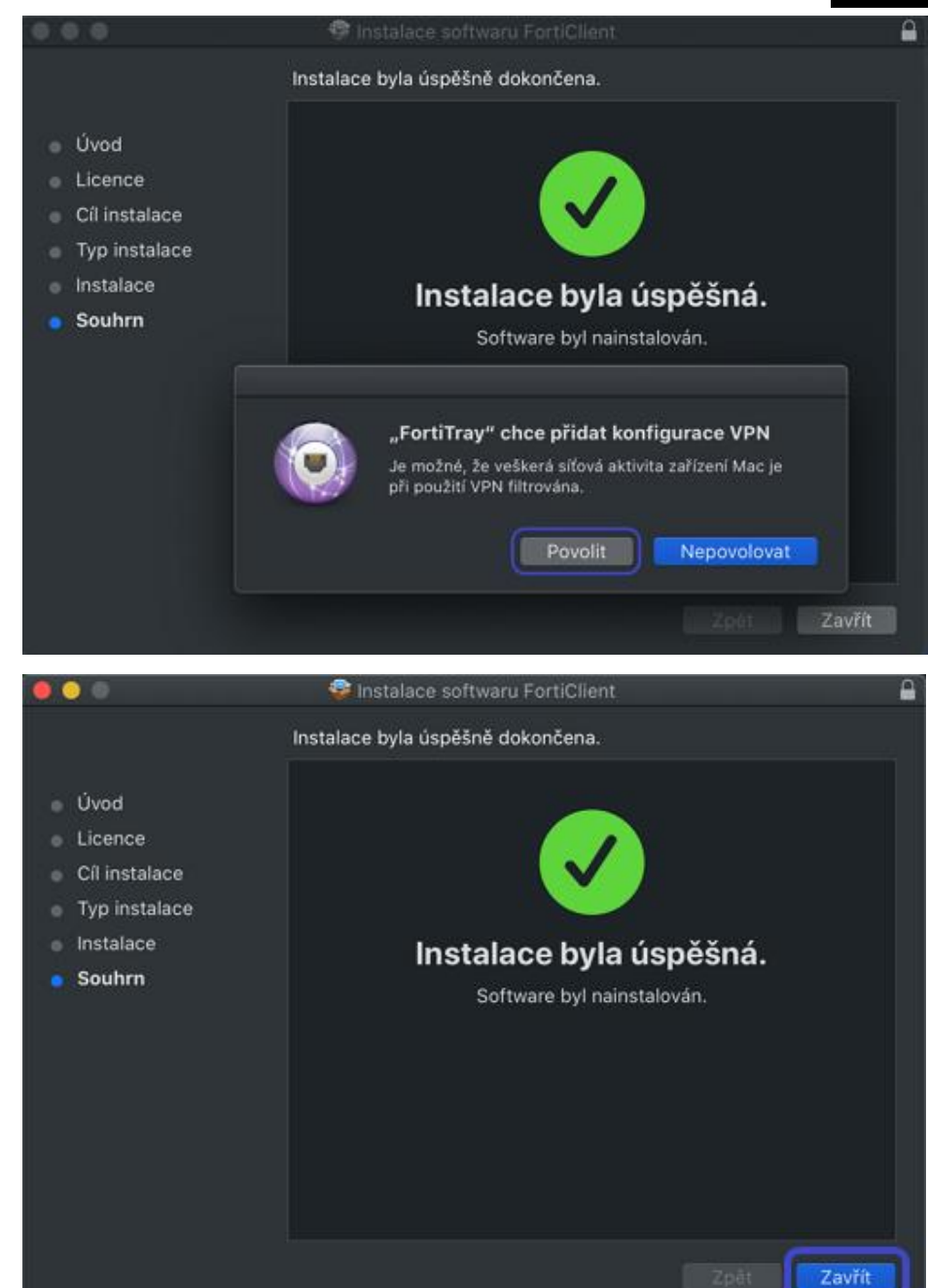

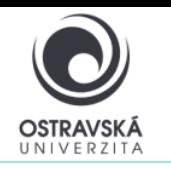

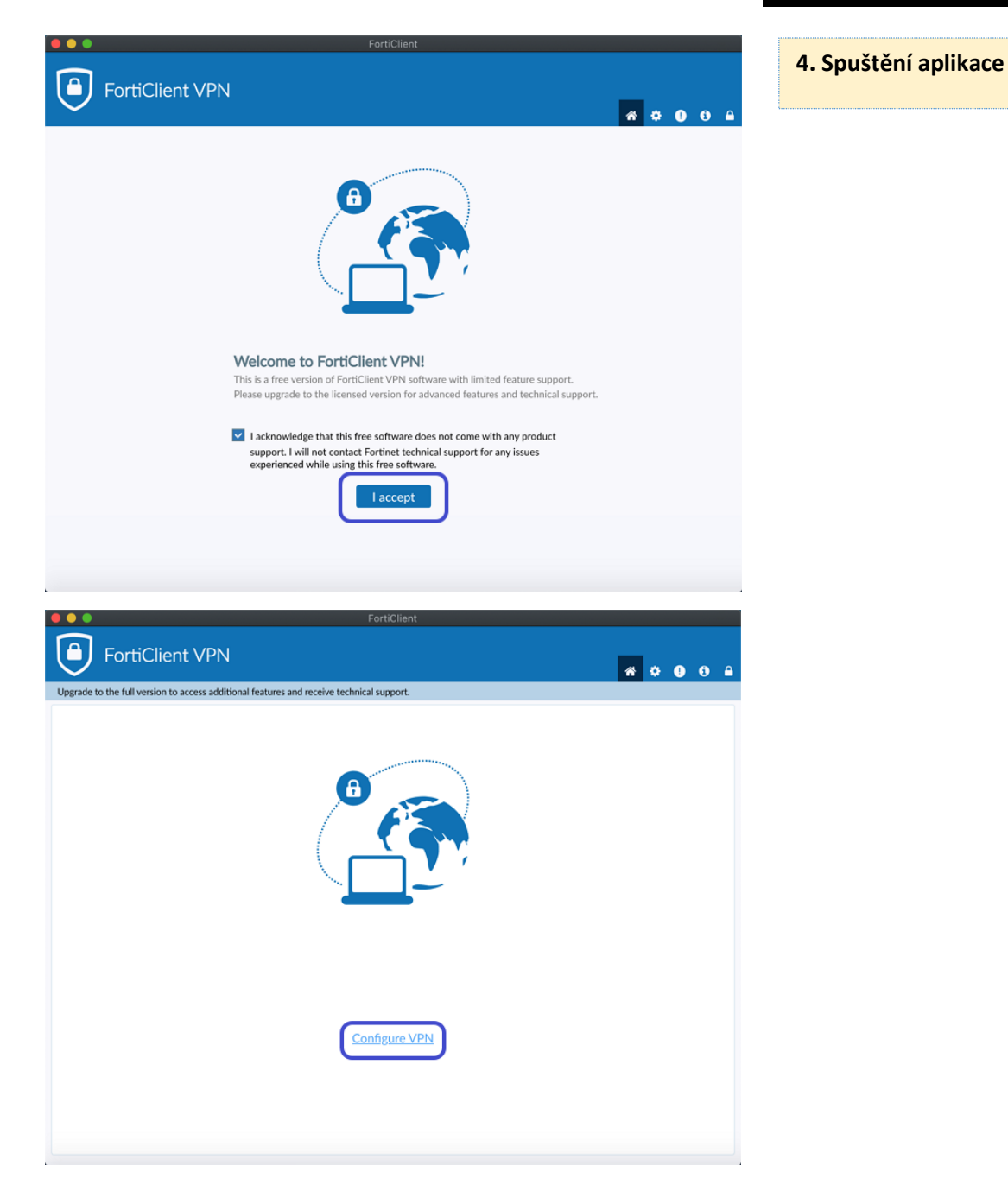

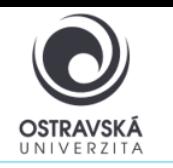

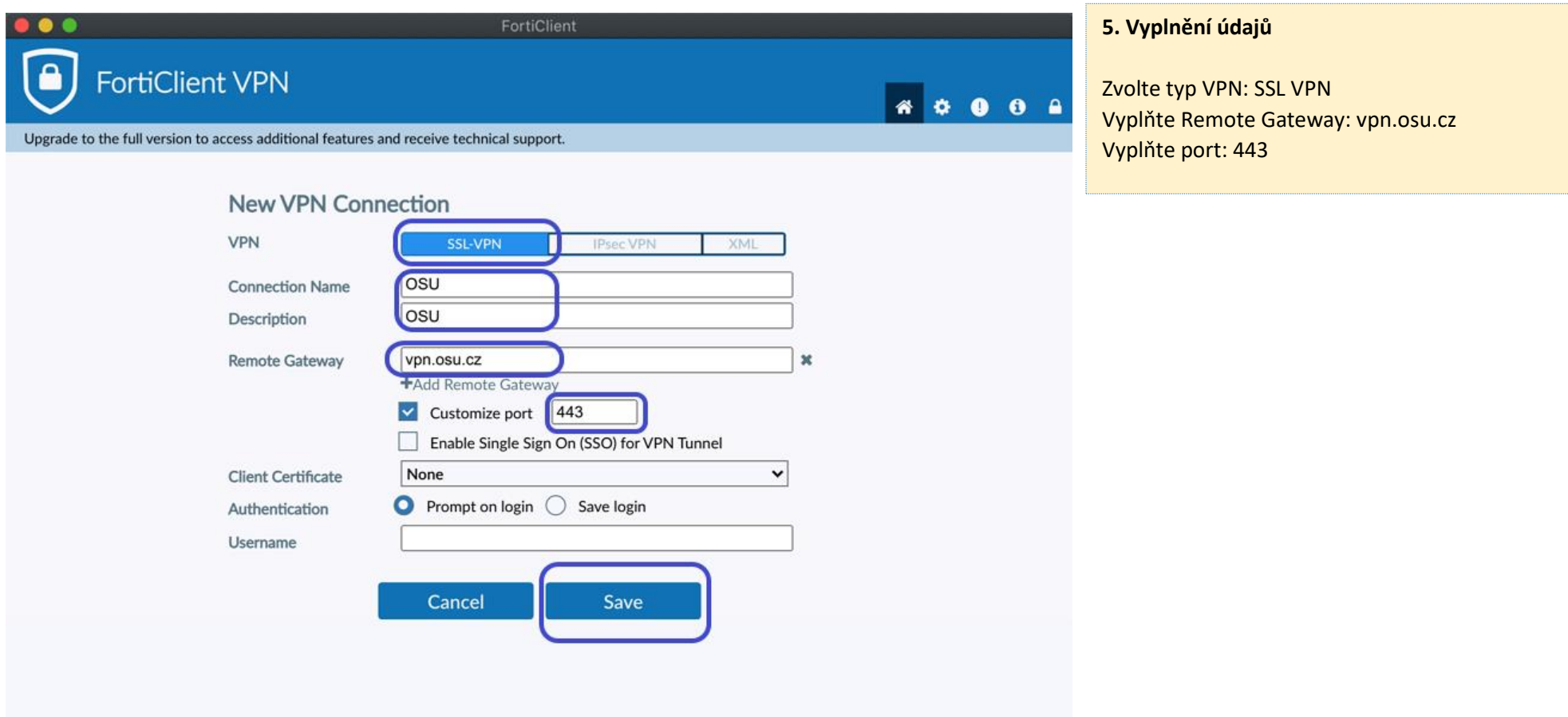

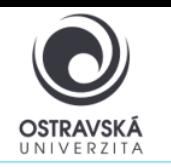

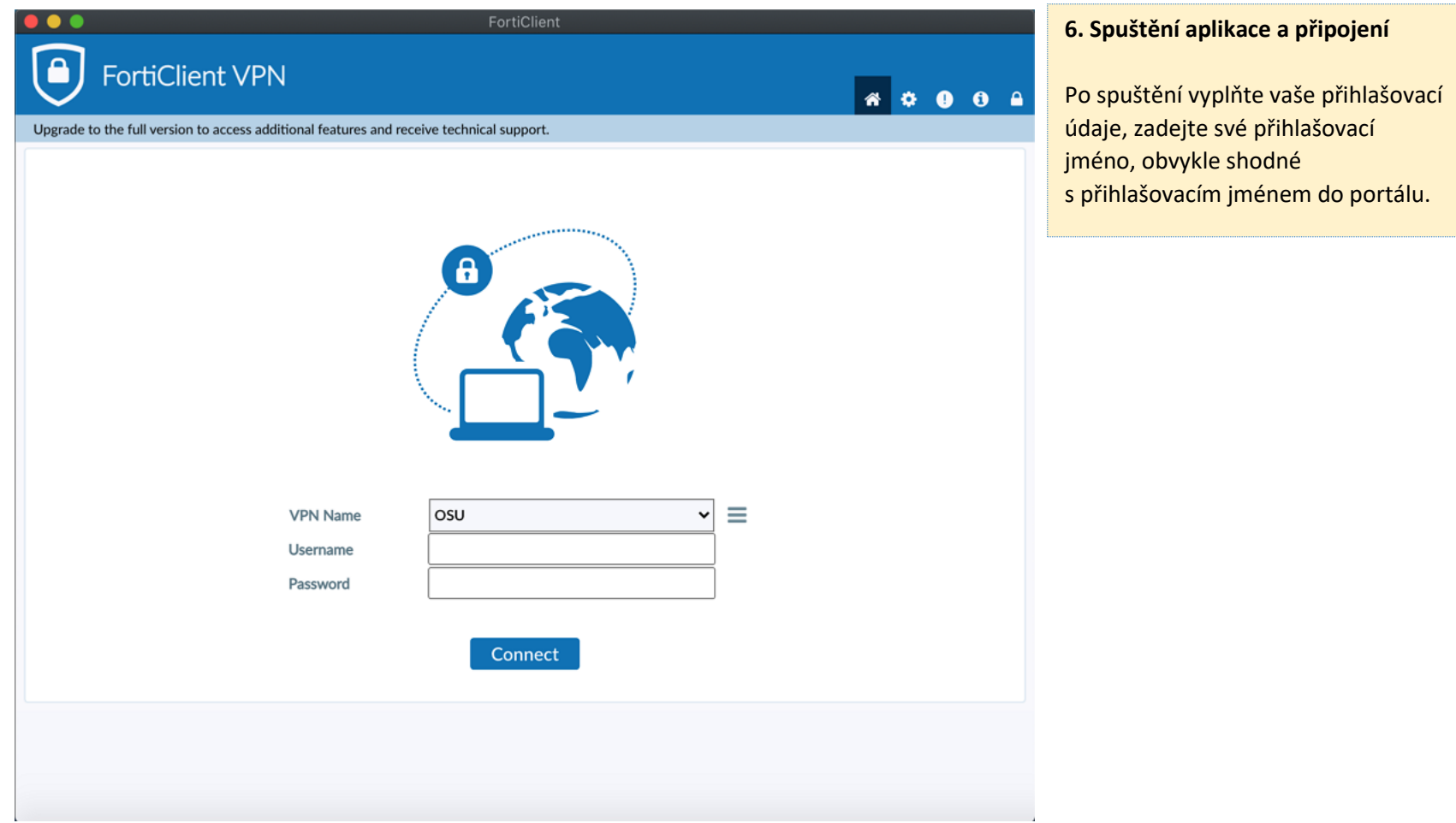